# MOTHERSHIP

### Important information

Mothership Crowdsale is being held on the Ethereum platform, and we only accept contributions in ETH. Mothership Crowdsale smart contract is deployed at address:

#### **0xf5096917729885ef5b1a8c4ef238d3cf06028ee7**

Our Crowdsale starts at block 3,989,100 - roughly 5:45PM UTC on 7th July, 2017.

Please contribute only using your personal ETH wallet - MyEtherWallet, Mist or Parity.

#### **Do not send funds from an exchange - you will lose your ether and tokens!**

## Contribution using MyEtherWallet

#### **Step 1: Create a wallet**

Open your web browser and navigate to<https://myetherwallet.com> Create a secure password and click "create new wallet".

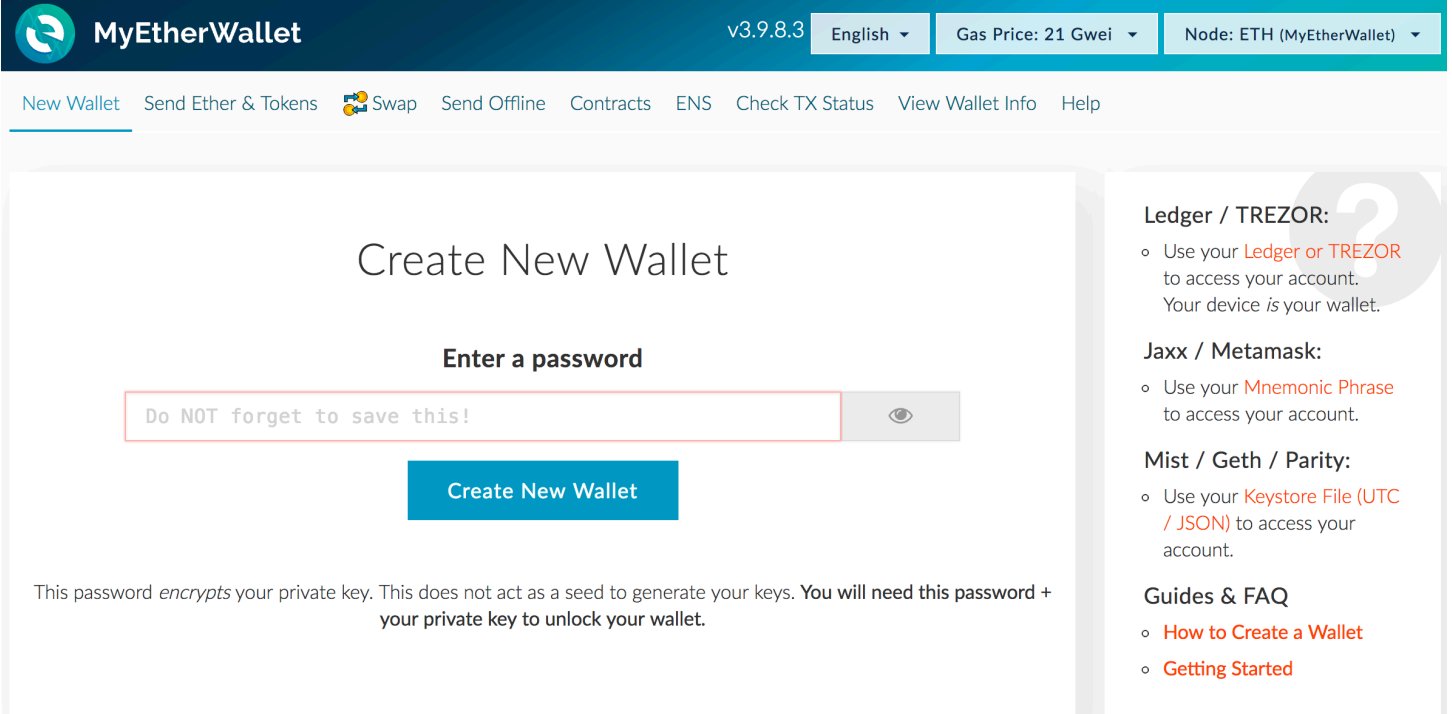

#### **Step 2: Save your Keystore file**

Click "Downlad Keystore File". Duplicate it and save to a secure location. Make sure you have access to this file and your password!

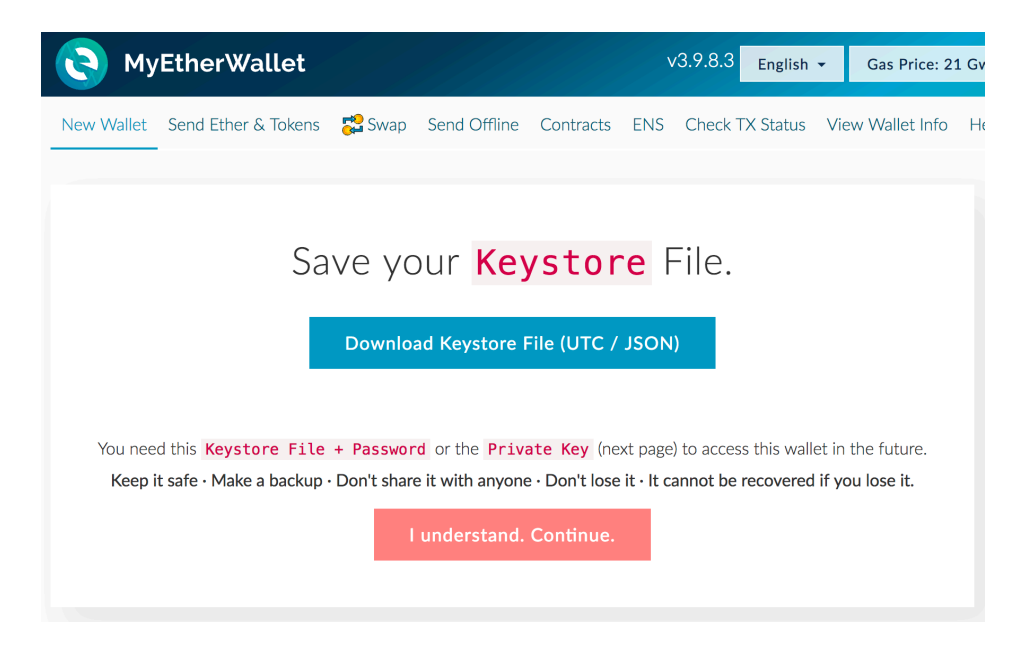

#### **Step 3: Save your private key or print a paper wallet**

Do not store your private key digitally - write it down or print it! This key enables full access to your funds!

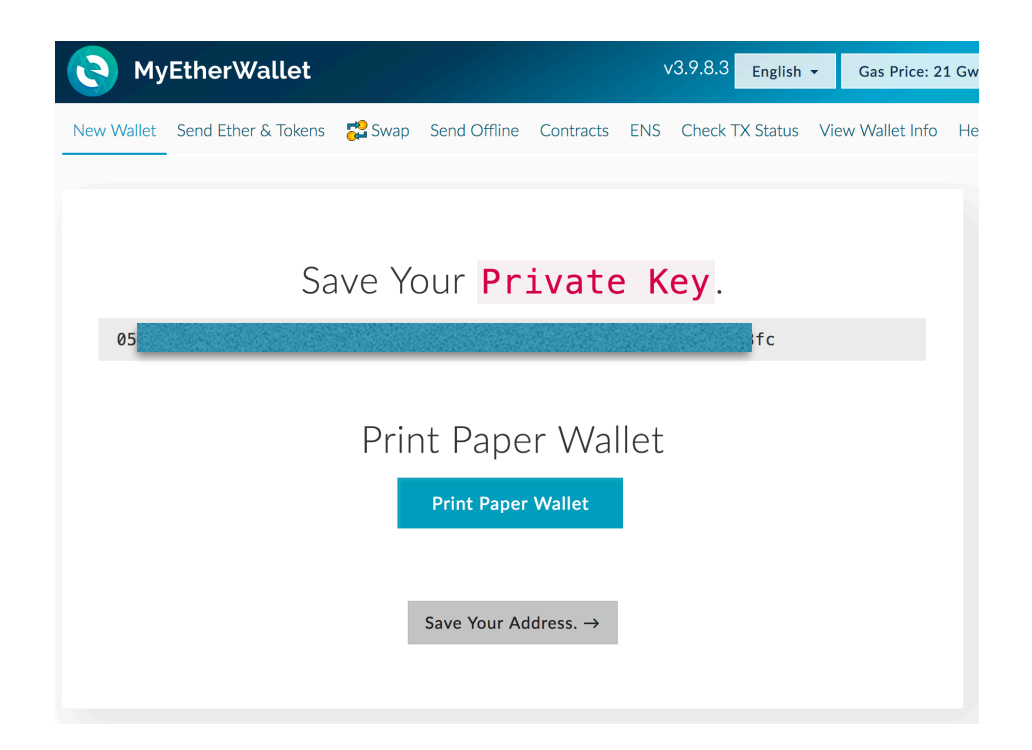

#### **Step 4: Obtain Ether and fund your account**

Use a reputable exchange to purchase Ether. Once bought, send your Ether to the address you just created. To see your address, proceed to step 5.

#### **Step 5: Unlock your wallet**

Select "Keystore file" as a way to access your wallet. Click "Select wallet file" and pick your keystore file downloaded at step 2. Type your password and click "Unlock".

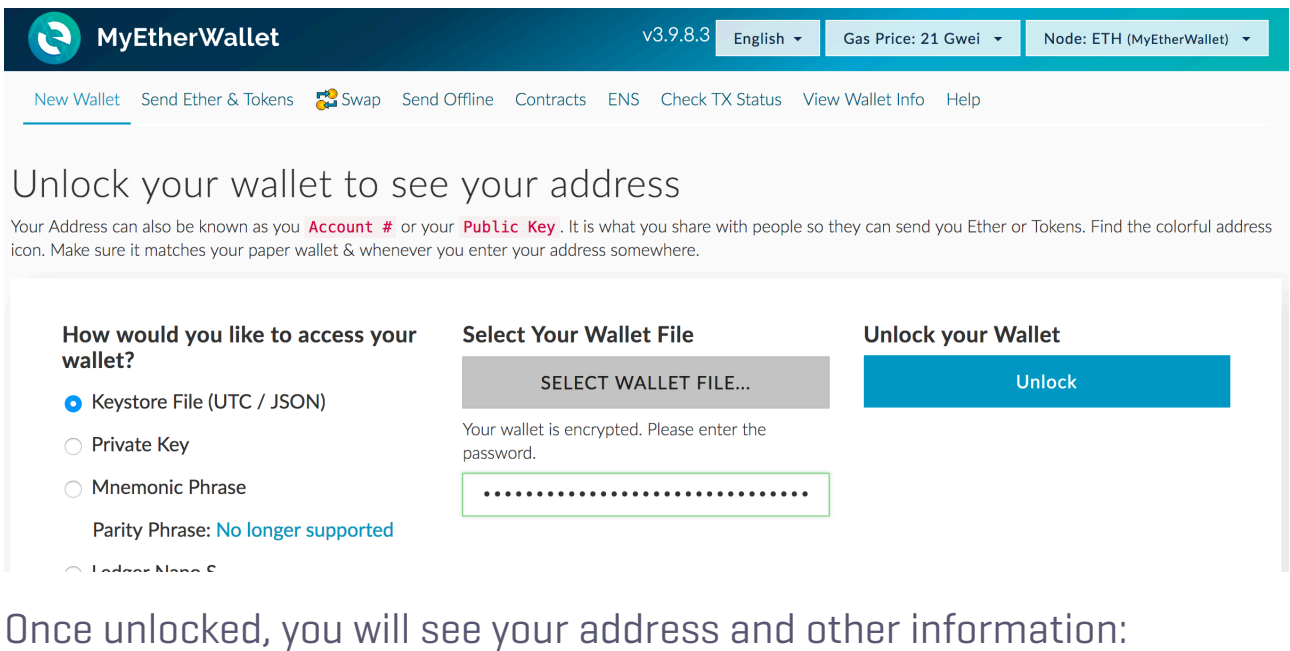

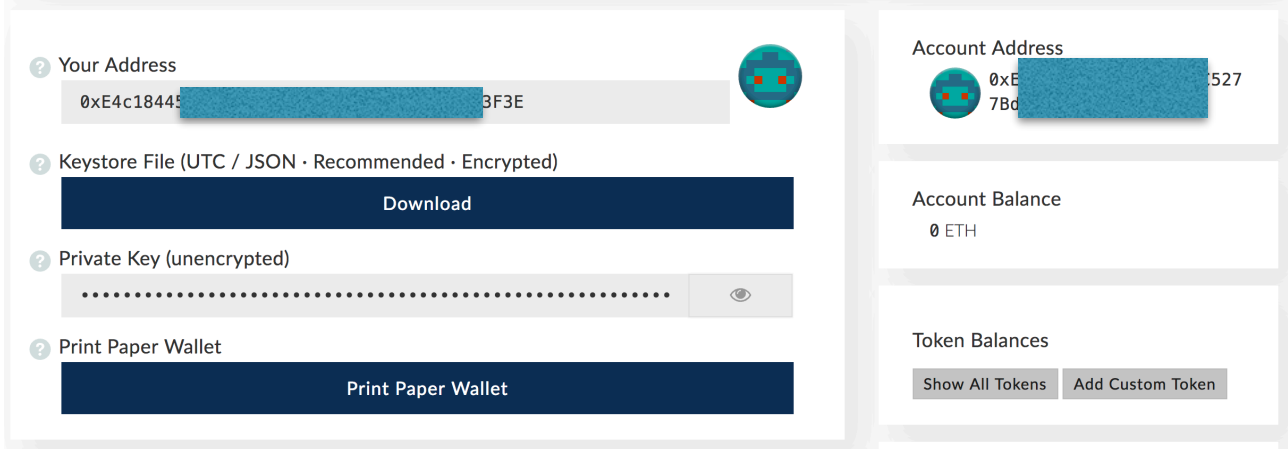

#### **Step 6: Sign up for Mothership Crowdsale**

Open a new tab in your browser and navigate to<https://buy.msp.cx>. Click "Purchase MSP".

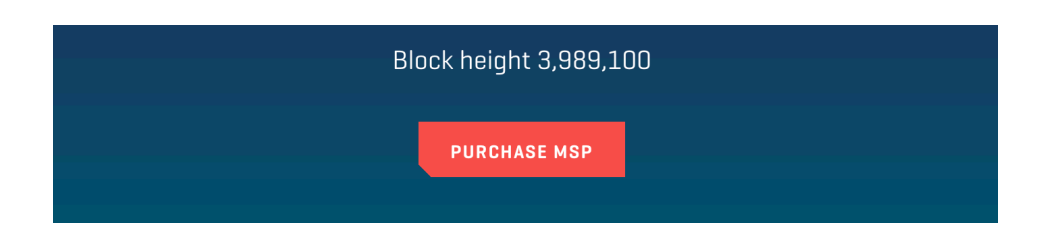

Follow the steps in our guide. You will need to:

- Provide your email
- Enter the confirmation code sent to your email and agree with the Terms of Crowdsale
- Provide the address you just generated

After you did the above, you will see the address for making contributions and your referral link. Share the latter to earn 5% reward on your friends' confirmed buys!

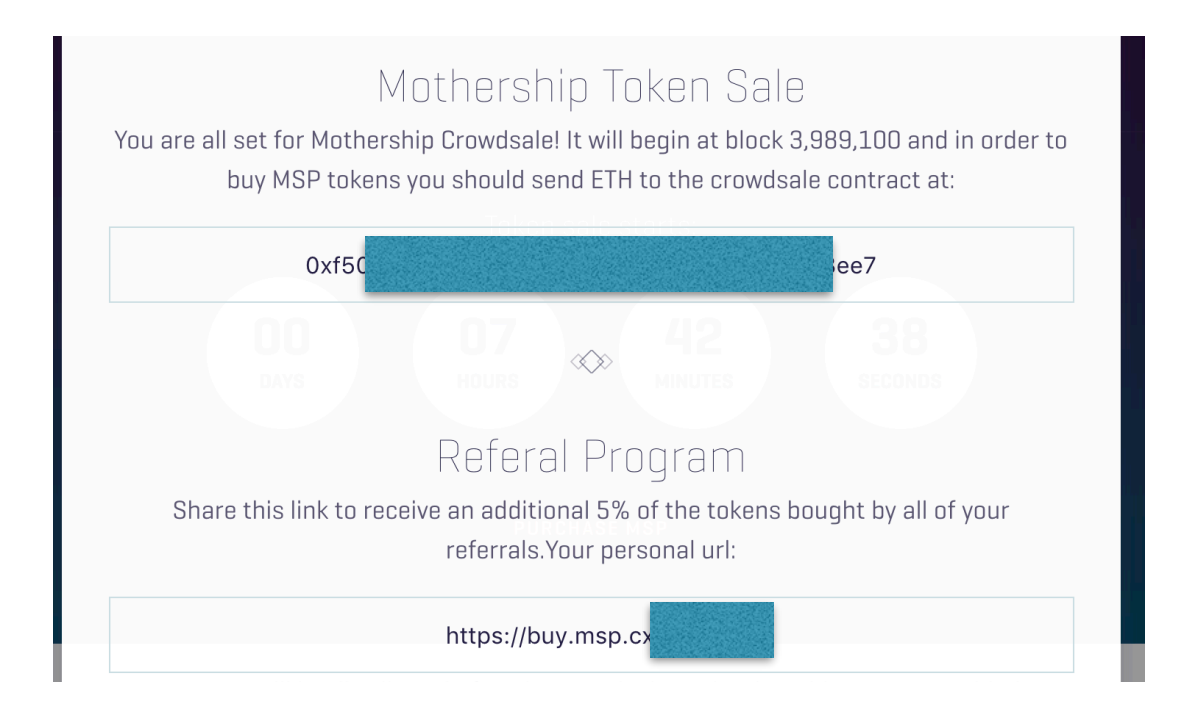

#### **Step 7: Make your contribution!**

Wait for the block 3,989,100 before sending your funds. You can see the latest block height at<https://etherscan.io>. Go back to MyEtherWallet, select "Send Ether & Tokens Tab" and unlock your wallet the same way as in Step 5. Enter our smart contract address, amount to send (leaving some ether for the tx fee) and set gas limit to 200,000. Click "Generate Transaction".

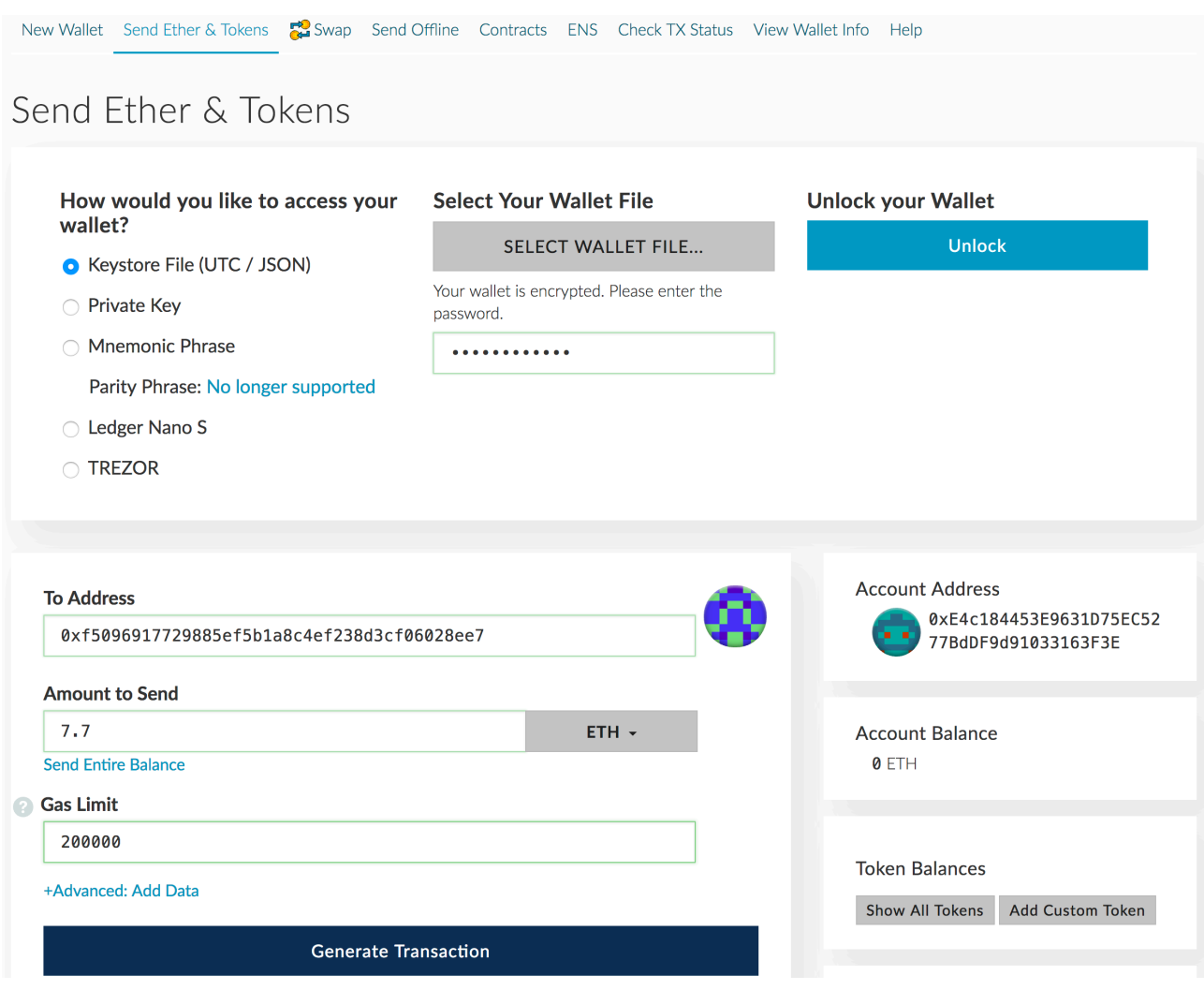

You will see your generated transaction, click "Send Transaction" and confirm it in the modal window.

### **To Address** 0xf5096917729885ef5b1a8c4ef238d3cf06028ee7 **Amount to Send**  $7.7$ ETH -**Send Entire Balance 8** Gas Limit 200000 +Advanced: Add Data **Generate Transaction Raw Transaction**

{"nonce":"0x00","gasPrice":"0x 04e3b29200", "gasLimit": "0x030d 40", "to": "0xf5096917729885ef5b 1a8c4ef238d3cf06028ee7","value

#### **Signed Transaction**

CUNU4/DUG/UYOUDSCZA3/TOJLJU/L3 d3580f68af8fbcf50a9ada6c2a0032 f36dca1ea06c73f33f90319ca3bb38 06271376acf9a63623b59fb5c9b8a2 e37a55a829ba9a

**Send Transaction** 

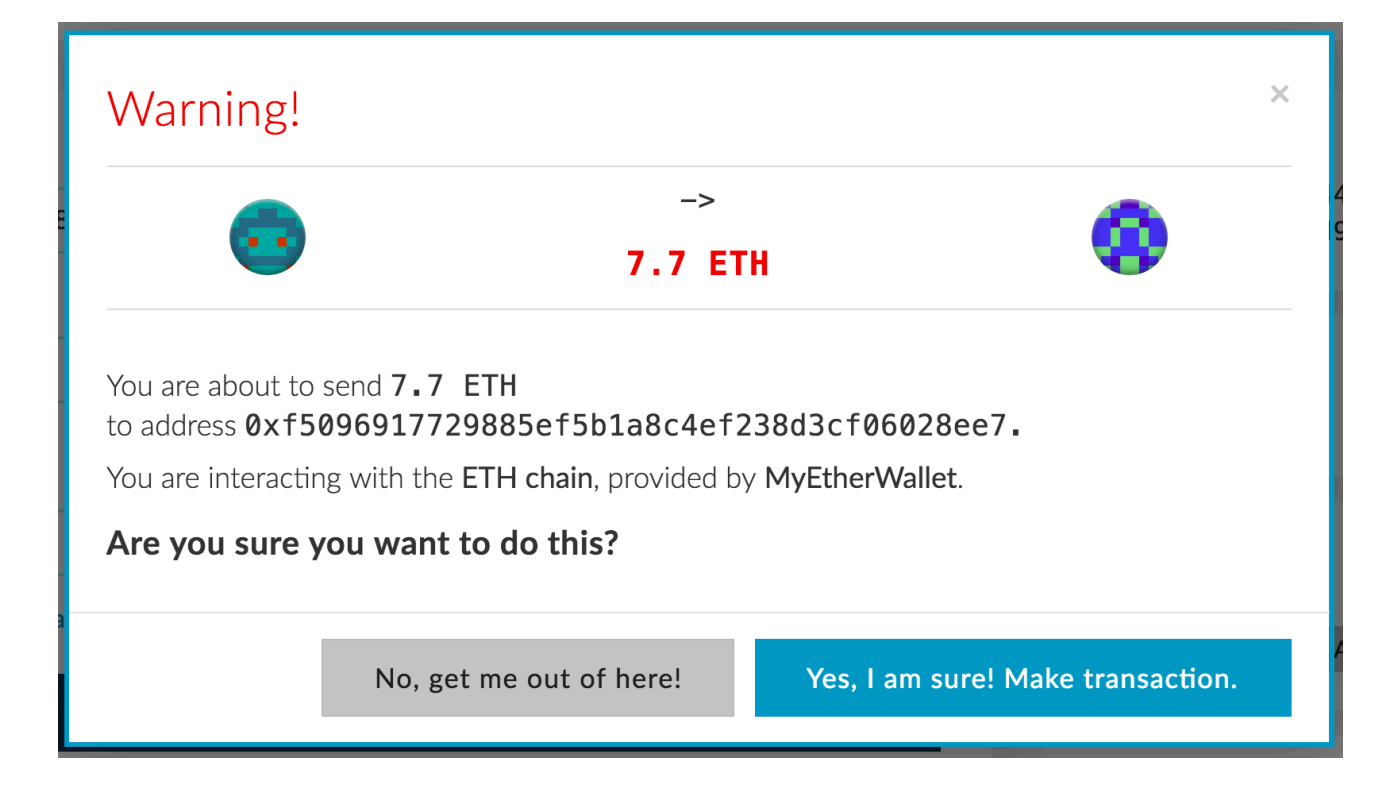

Congratulations! You've successfully contributed to Mothership Crowdsale. Thank you for your support, we really appreciate it!

To see you MSP balance, find "Token balances" section in the sidebar and add our token using the following values:

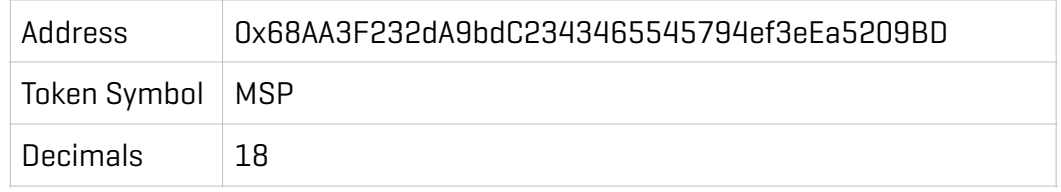

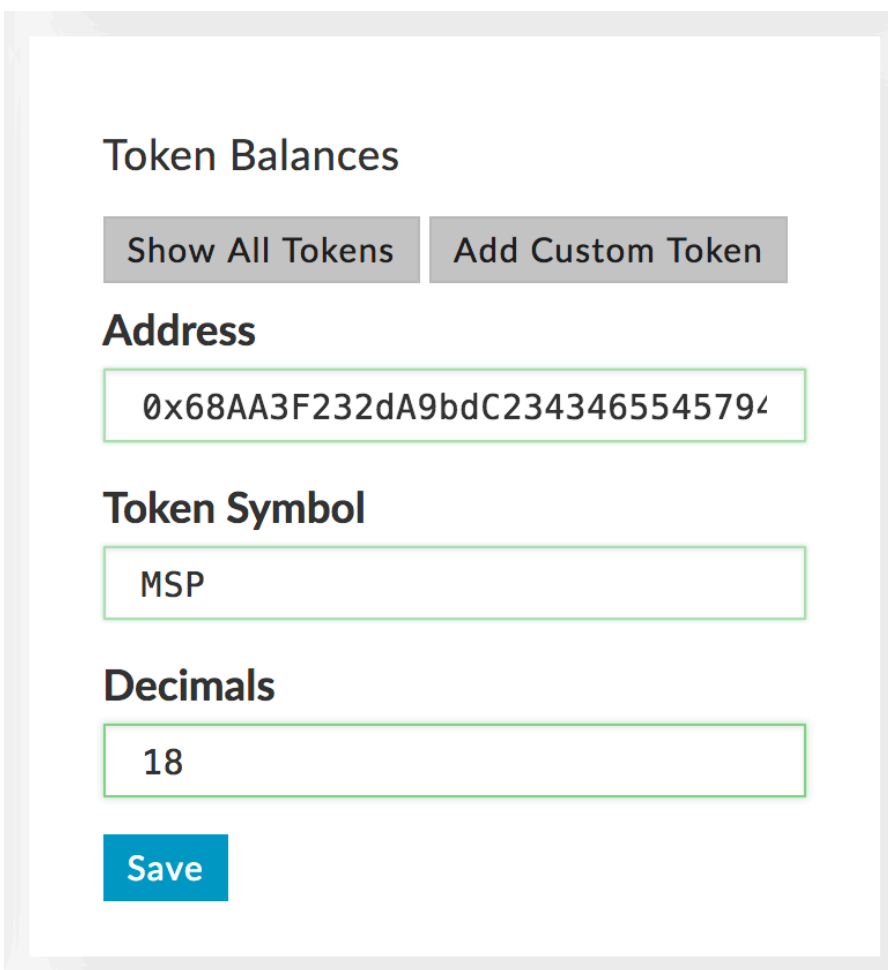